# かながわ女性キャリアカウンセリング相談室

# ウェブカウンセリング利用ガイド

# (1)ウェブカウンセリング実施時間

次の6枠の時間帯で受け付けます。相談時間は、原則として各回 30~40 分です。 ①9時 30 分 ②10 時 30 分 ③13 時 00 分 ④14 時 00 分 ⑤15 時 00 分 ⑥16 時 00 分

# (2)申込み方法

・事前予約制です。ご希望日の3営業日前の 16 時 00 分までに、メールにてお申込みください。 ※メールでのご相談はお受けしておりません。

○メールでの申込み方法

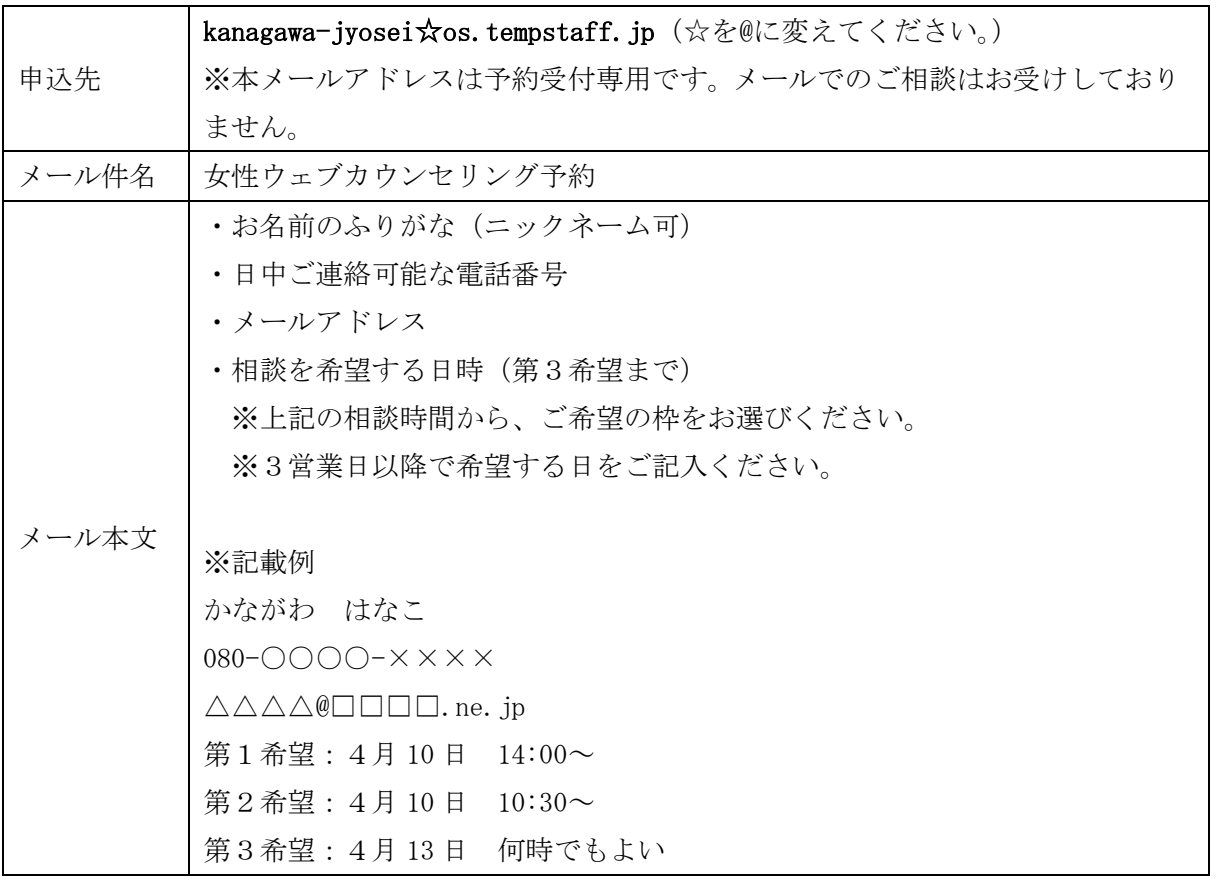

・予約日時確定後、当相談室よりメールにて詳細のご連絡をいたします。日時の調整が必要な場合に は、お電話をさせていただき、予約日時を確定いたします。 ※メールでの予約のみでは予約確定となりませんので、ご注意ください。

・ご本人以外の方からの予約はお受けしておりません。予約は必ずご本人からお願いします。

#### (3)当日までに必要な事前準備

## ①Web コミュニケーションツール「ZOOM」を使用します。

・カウンセリングに使用する端末へ、専用アプリ「ZOOM Cloud Meetings」を、パソコン・スマー トフォン・タブレット等の機種に応じて、事前にダウンロード・インストールしてください。

○パソコンの場合

<https://zoom.us/support/download>

○スマートフォン・タブレットの場合

- ・Android [https://play.google.com/store/apps/details?id=us.zoom.videomeetings&pcampaignid=pca](https://play.google.com/store/apps/details?id=us.zoom.videomeetings&pcampaignid=pcampaignidMKT-Other-global-all-co-prtnr-py-PartBadge-Mar2515-1) [mpaignidMKT-Other-global-all-co-prtnr-py-PartBadge-Mar2515-1](https://play.google.com/store/apps/details?id=us.zoom.videomeetings&pcampaignid=pcampaignidMKT-Other-global-all-co-prtnr-py-PartBadge-Mar2515-1)
	- $\cdot$  iOS

<https://apps.apple.com/jp/app/zoom-cloud-meetings/id546505307?mt=8>

### ②インターネットに繋がっている機器が必要です。

- ・パソコンまたはスマートフォン、タブレットのいずれかをご用意ください。
- ・ご用意いただいた機器にカメラとスピーカー、マイクが内蔵または外付けされていることをご確 認の上、事前に動作確認をしてください。 ※個人情報保護等の観点から、可能な限り、パソコン利用の上、ヘッドセットやマイク付きイヤ

ホンを接続してご利用ください。

・スマートフォン、タブレットをご利用の場合は、スタンドなどを利用して立て掛け、固定できる ようご準備ください。

③メールをお送りします。

・ウェブカウンセリング予約日時の前日(閉所日の場合は、その前日)までに、URL と利用方法の 詳細を記載したメールを送付いたします。前日の 15 時までにメールが届かない場合は、当相談 室へご連絡ください。

※予約日時の変更やキャンセルをされる場合は、予約日前日の 15 時までに必ずご連絡ください。

- ・連絡なく、無断キャンセルとなった場合は、今後のご利用が制限される場合がございます。
- ※ご使用の機器(パソコン、スマートフォン、タブレットや周辺機器)、通信費用は利用者にてご 負担ください。通信量の目安は、10 分あたり 100MB 程度ですが、ご使用の環境により異なります のでご承知おきください。

※使用機器の推奨環境は以下をご参照ください。 <https://support.zoom.us/hc/ja/articles/201362023-PC-Mac-Linux> WindowsOS のパソコンか、タブレット利用を推奨しています。

※ウェブカウンセリングは ZOOM のセキュリティ方針に従って運営実施します。 <https://zoom.us/jp-jp/security.html>

#### (4)ウェブカウンセリング当日の流れ

- ①予約時間が近くなりましたら、個人情報が守られる環境かつ出来る限り静かな場所でお待ちくださ い。
- ②予約時間になりましたら、当日相談を担当するカウンセラーよりお電話し、開始の確認をいたしま す。

③事前にメールでお送りした URL をクリックしてください。担当カウンセラーにて接続を許可します。 ④接続されましたら、ZOOM ミーティングの動作を確認してください。

⑤双方のカメラとマイク、スピーカーの動作を確認後、ウェブカウンセリングを始めます。

#### ○当日の注意事項

・カウンセリングは、原則として 30~40 分での実施となります。

・ZOOM の動作が不安定な時は、電話相談に切り換える場合がございます。

#### (5)必ず、お守りいただく事項について

ウェブカウンセリングは、本案内に記載の事項をすべて確認、同意をされた方のみご利用いただけ ます。

また、相互の個人情報保護の観点から、相談内容を録音、録画、複写、アップロード、公開、表示、 放送、配信、販売等の行為は禁止とさせていただきます。

上記内容の行為が発覚した場合には、当相談室の判断により、今後のすべてのご利用を中止してい ただく場合がございますので、予めご了承ください。

相談は守秘義務を遵守して実施いたします。

その他、ご不明な点がございましたら、当相談室へお問合せください。

かながわ女性キャリアカウンセリング相談室 横浜市西区北幸 1-11-15 横浜 ST ビル 16 階 TEL:045-290-0107